## Seznámení s projekty oVirt a ThinCrust

Lukáš Doktor

2009-02-28

<span id="page-0-0"></span>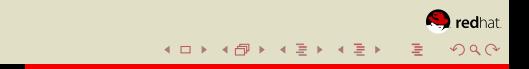

#### <sup>1</sup> [Uvod](#page-1-0) ´

- [projekt oVirt](#page-2-0)
- o [projekt ThinCrust](#page-7-0)
- Využití

#### 2 [ThinCrust](#page-17-0)

- [AOS](#page-22-0)
- [ACT](#page-35-0)
- **[Conversion Tool](#page-38-0)**
- o [ACE](#page-40-0)
- Otázky
- 3 [oVirt](#page-55-0)
	- **•** [Quick start](#page-60-0)
	- [Pod drobnohledem](#page-68-0)
	- [Pod mikroskopem](#page-75-0)

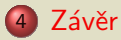

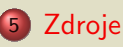

 $\leftarrow \Box \rightarrow$ 

 $\rightarrow$   $\oplus$   $\rightarrow$   $\rightarrow$   $\oplus$   $\rightarrow$   $\rightarrow$   $\oplus$   $\rightarrow$ 

<span id="page-1-0"></span> $\blacksquare$  redhat

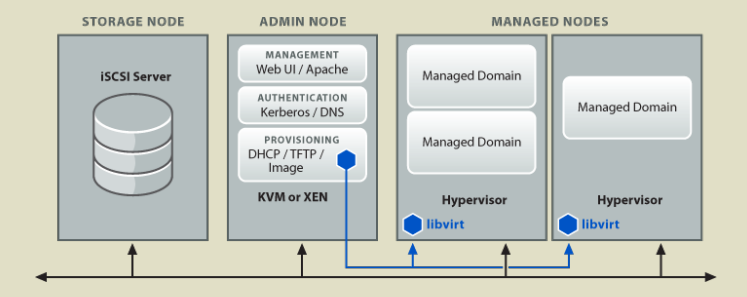

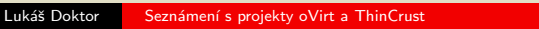

イロト イ団 トイ ミト イヨト

<span id="page-2-0"></span>**D**redhat

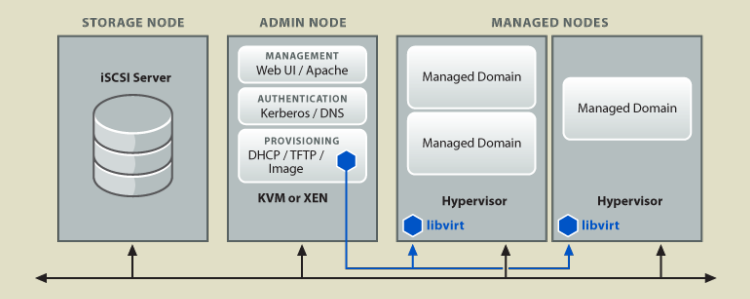

- o Umožňuje jednoduchou správu virtuálních počítačů
- Zjednodušuje přístup k virtuálním počítačům
- Pomáhá s rozložením zátěže mezi dostupný HW

**K ロ ▶ K 御 ▶ K 唐 ▶ K 唐 ▶** 

redhat

 $QQ$ 

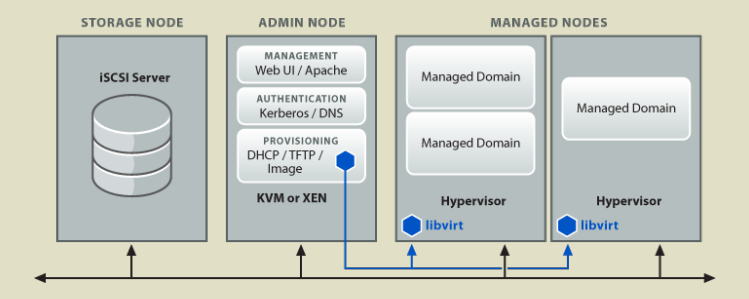

- Umožňuje jednoduchou správu virtuálních počítačů
- o Zjednodušuje přístup k virtuálním počítačům
- Pomáhá s rozložením zátěže mezi dostupný HW

**K ロ ▶ K 御 ▶ K 唐 ▶ K 唐 ▶** 

redhat

つへへ

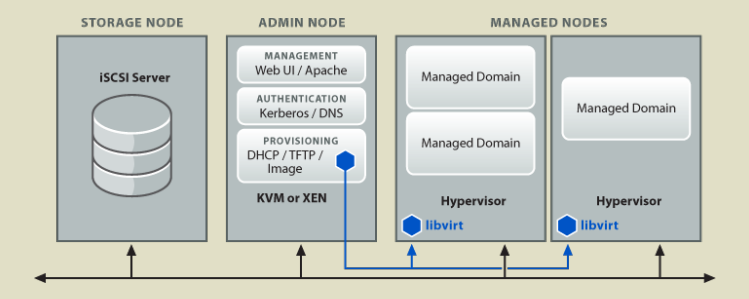

- Umožňuje jednoduchou správu virtuálních počítačů
- Zjednodušuje přístup k virtuálním počítačům
- o Pomáhá s rozložením zátěže mezi dostupný HW

**K ロ ▶ K 御 ▶ K 唐 ▶ K 唐 ▶** 

redhat

<span id="page-5-0"></span> $QQ$ 

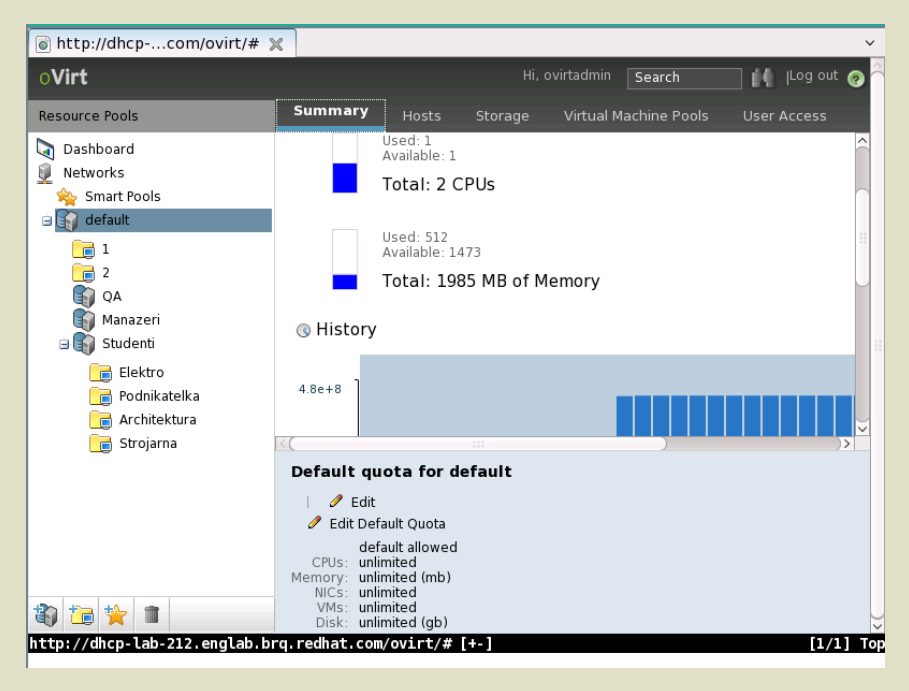

- · Definuje minimální či vlastní systém
- Konfiguruje spuštěný systém
- Poskytuje html konzoli zobrazující stav systému
- Umožňuje konverze mezi virtuálními či reálnými platformami

rodhat

<span id="page-7-0"></span>つくへ

- · Definuje minimální či vlastní systém
- Konfiguruje spuštěný systém
- Poskytuje html konzoli zobrazující stav systému
- Umožňuje konverze mezi virtuálními či reálnými platformami

rodhat

つくへ

- · Definuje minimální či vlastní systém
- Konfiguruje spuštěný systém
- **Poskytuje html konzoli zobrazující stav systému**
- Umožňuje konverze mezi virtuálními či reálnými platformami

rodhat

つくへ

- · Definuje minimální či vlastní systém
- Konfiguruje spuštěný systém
- Poskytuje html konzoli zobrazující stav systému
- o Umožňuje konverze mezi virtuálními či reálnými platformami

rodhat

<span id="page-10-0"></span>つくへ

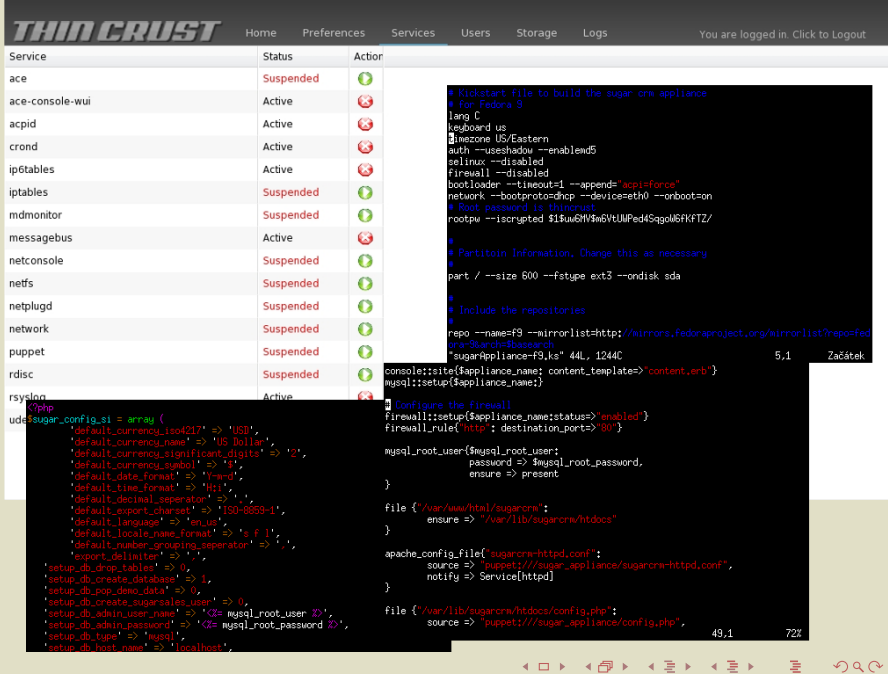

 $A \equiv \mathbf{1} \times \mathbf{1} \oplus \mathbf{1} \times \mathbf{1} \oplus \mathbf{1} \times \mathbf{1} \oplus \mathbf{1}$ 

Úvod [ThinCrust](#page-17-0) [oVirt](#page-55-0) Závěr [Zdroje](#page-83-0) [projekt oVirt](#page-2-0) [projekt ThinCrust](#page-7-0) Využití

#### Domov či malá firma

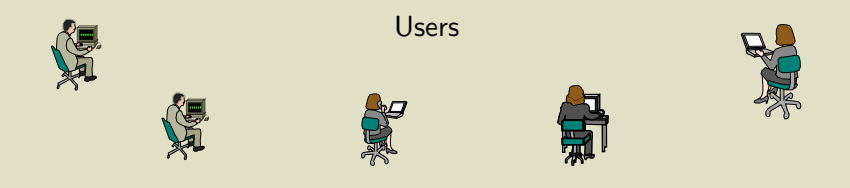

<span id="page-12-0"></span>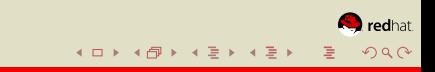

#### Středně velká firma

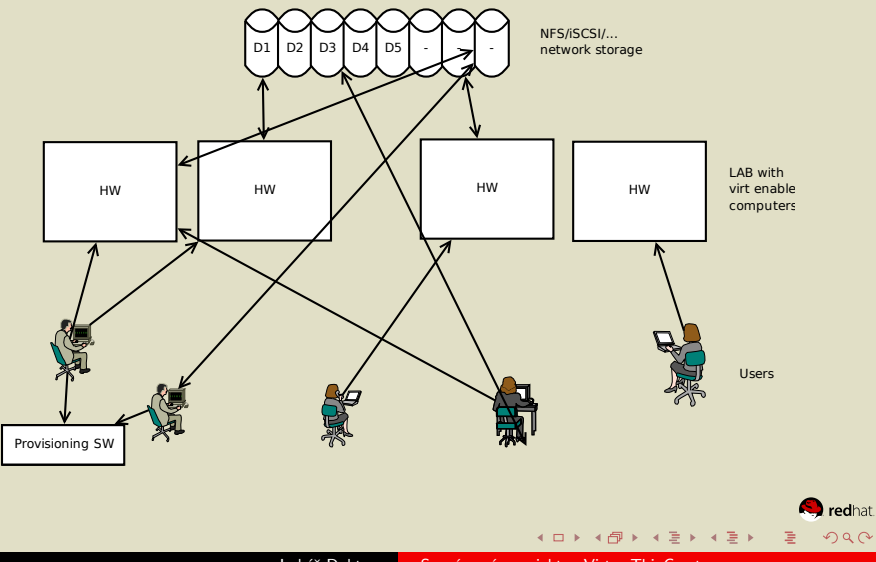

## ThinCrust + oVirt (koncept)

ThinCrust

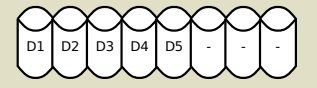

NFS/iSCSI/... network storage

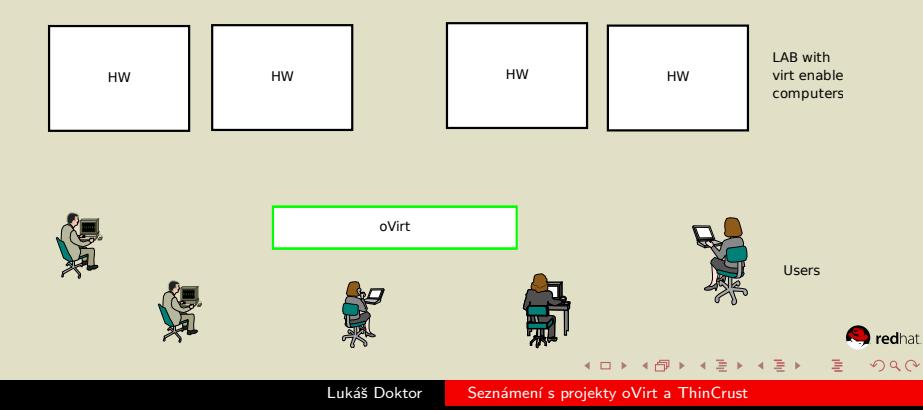

## ThinCrust  $+$  oVirt (zapojení eth)

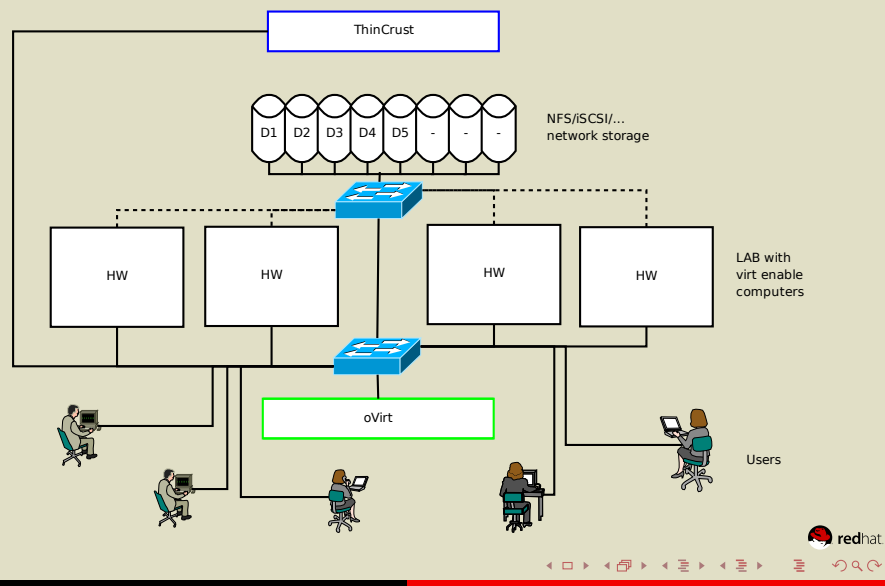

Lukáš Doktor Seznámení s projekty oVirt a ThinCrust

Úvod [ThinCrust](#page-17-0) [oVirt](#page-55-0) Závěr [Zdroje](#page-83-0) [projekt oVirt](#page-2-0) [projekt ThinCrust](#page-7-0) Využití

## ThinCrust  $+$  oVirt (logické zapojení)

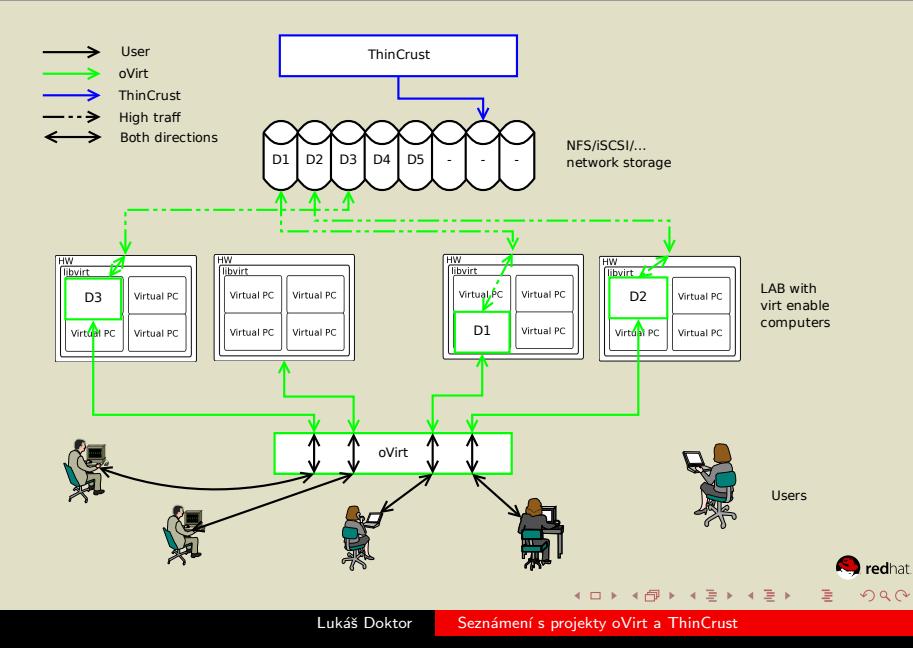

#### 1 Úvod

- [projekt oVirt](#page-2-0)
- o [projekt ThinCrust](#page-7-0)
- Využití

#### 2 [ThinCrust](#page-17-0)

- [AOS](#page-22-0)
- [ACT](#page-35-0)
- **[Conversion Tool](#page-38-0)**
- o [ACE](#page-40-0)
- Otázky
- 3 [oVirt](#page-55-0)
	- **•** [Quick start](#page-60-0)
	- [Pod drobnohledem](#page-68-0)
	- [Pod mikroskopem](#page-75-0)

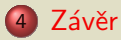

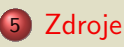

4 0 8

 $\rightarrow$   $\oplus$   $\rightarrow$   $\rightarrow$   $\oplus$   $\rightarrow$   $\rightarrow$   $\oplus$   $\rightarrow$ 

<span id="page-17-0"></span> $\blacksquare$  redhat

## Pojmy: An Appliance

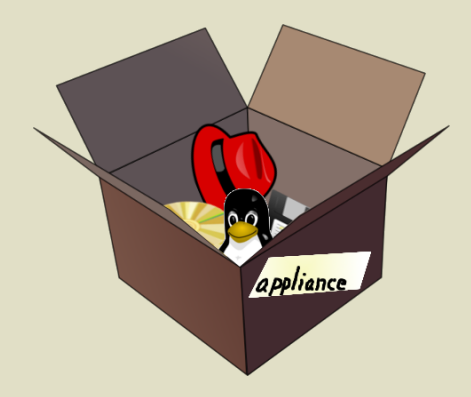

· Balík obsahující operační systém, aplikaci a nastavení

> redhat つへへ

**·** Dodatečné nastavení je připraveno pro snadnou změnu a ryché použití

Lukáš Doktor Seznámení s projekty oVirt a ThinCrust

## Pojmy: Management

- Umožňujě přímé řízení
- Snadno integrovatelné do komerčních softwarů na správu
- Umožňuje spojení s virtualizovaným prostředím

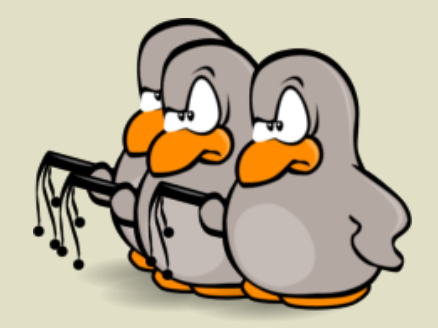

redhat つへへ

## Pojmy: Update

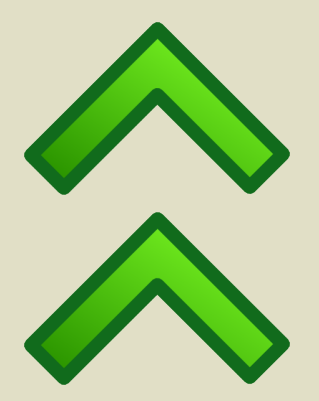

• Appliance jsou updatovány pomocí standardního balíčkovacího toolu (RPM)

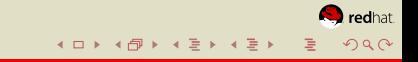

#### Přehled částí ThinCrustu

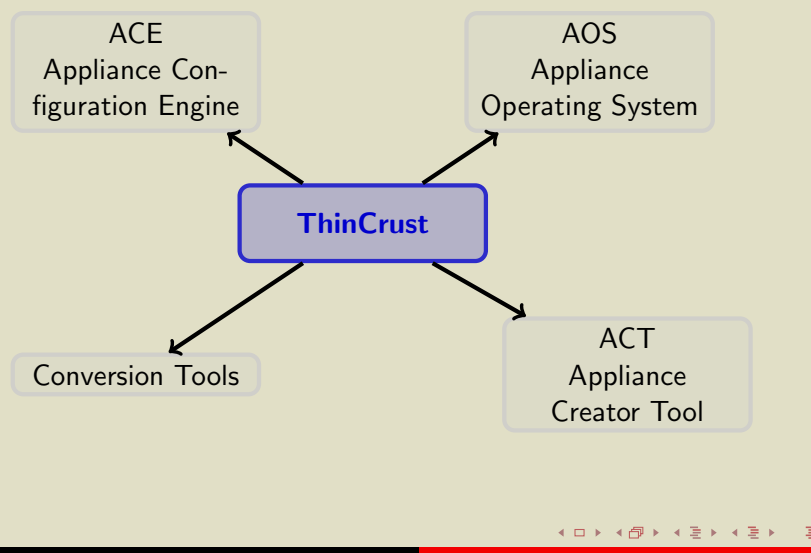

 $\blacksquare$  redhat.  $2Q$ 

#### Appliance Operating System

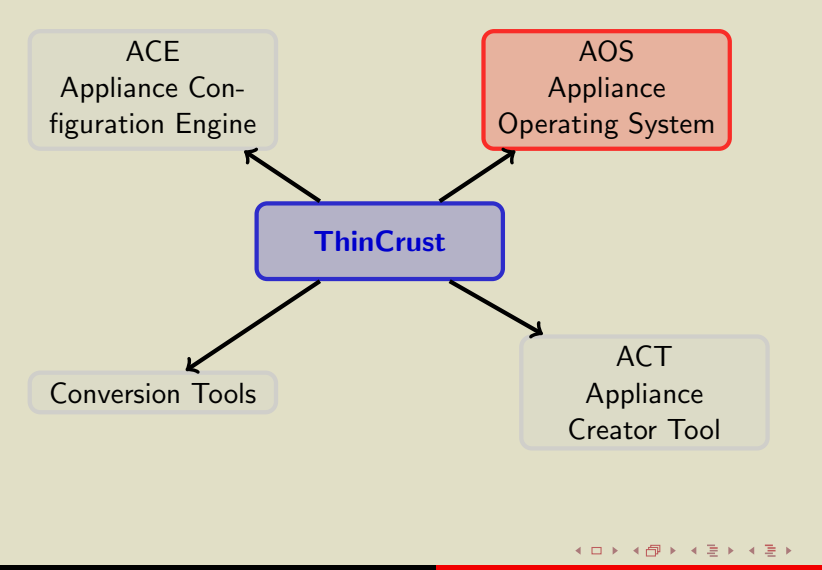

<span id="page-22-0"></span> $\blacksquare$  redhat.  $2Q$ 

# Čím je AOS

- Appliance Operating System
- **Minimální sada balíčků**
- **·** Definován kickstartem
- Slouží jako základ pro ostatní appliance

redhat つへへ

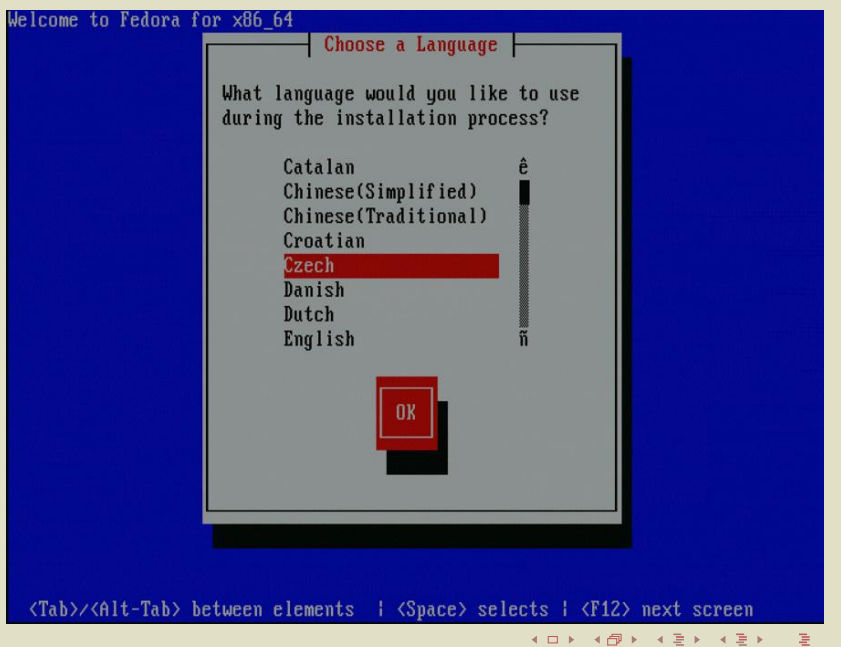

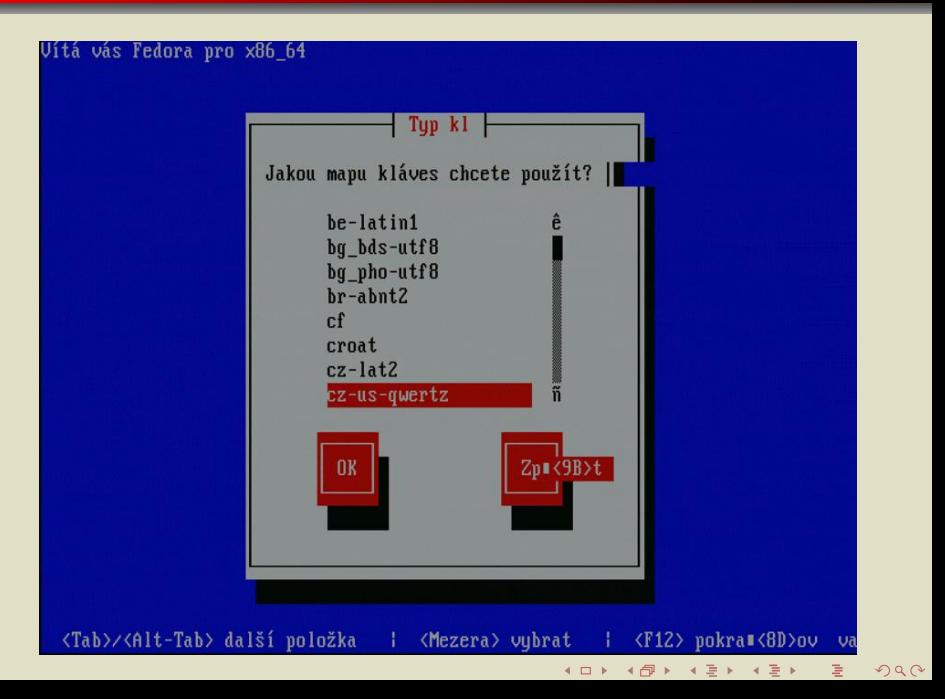

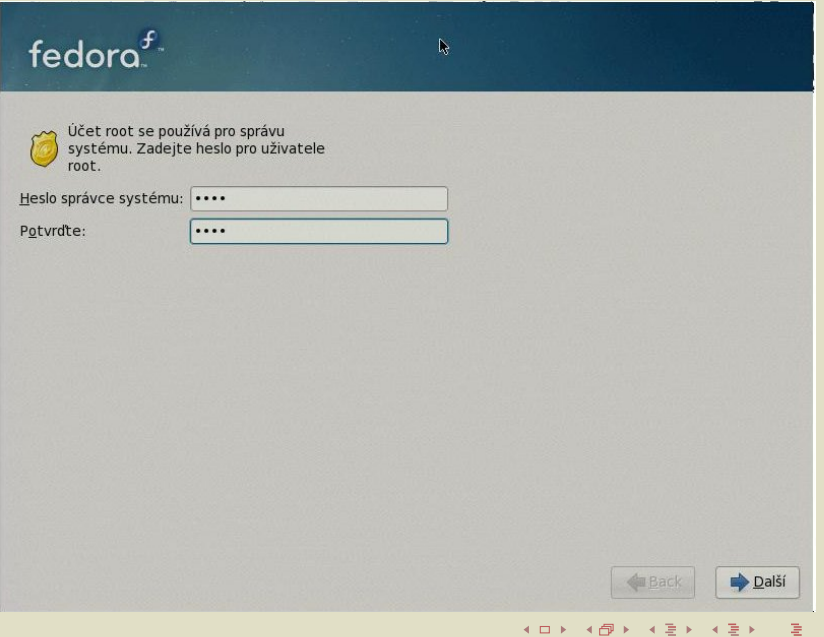

# Kickstart file to build the appliance operating # system for fedora. # This is based on the work at http://www.thincrust.net lang C keyboard us timezone US/Eastern  $auth$  --useshadow --enablemd $5$ selinux --permissive firewall --disabled bootloader --timeout=1 --append="console=tty0 \ console=ttyS0,115200n8" network --bootproto=dhcp --device=eth0 --onboot=on services --enabled=network # Uncomment the next line

# to make the root password be thincrust # By default the root password is emptied # #rootpw --iscrypted \$1\$uw6MV\$m6VtUWPed4SqgoW6fKfTZ/

fedoro $f<sup>-1</sup>$ 

Instalace vyžaduje rozdělení Vašeho pevného disku na oddíly. Standardně je vybrán takový způsob rozložení oddílů, který vyhovuje většině uživatelů. Můžete buď použít navržené rozložení, nebo definovat vlastní.

Vytvořit oddíly ručně

Vybrat disk(y), které budou použity pro instalaci:

- Pokročilé nastavení ukládání dat

Z kterého zařízení chcete zavádět tuto instalaci?

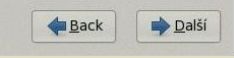

Ξ÷

**◆ロ▶ ◆ ◆ ◆** 

 $\checkmark$ 

# #Add kernel modules # device virtio\_blk device virtio\_pci device scsi\_wait\_scan

#### #

# Partition Information. Change this as necessary # This information is used by appliance-tools but # not by the livecd tools.

メロト メ団ト メミト メミト

活

 $299$ 

#### #

part / --size 550 --fstype ext3 --ondisk sda

```
#
# Repositories
```
#

# To compose against the current release tree, use the\ following "repo" (enabled by default)

#repo --name=released --mirrorlist=http://mirrors.fedor\ aproject.org/mirrorlist?repo=fedora-11&arch=\$basearch # To include updates, use the following "repo" (enabled\ by default)

#repo --name=updates --mirrorlist=http://mirrors.fedora\ project.org/mirrorlist?repo=updates-released-f11&arch=\$\ basearch

# To compose against rawhide, use the following "repo" \ (disabled by default)

repo --name=rawhide --mirrorlist=http://mirrors.fedorap\ roject.org/mirrorlist?repo=rawhide&arch=\$basearch

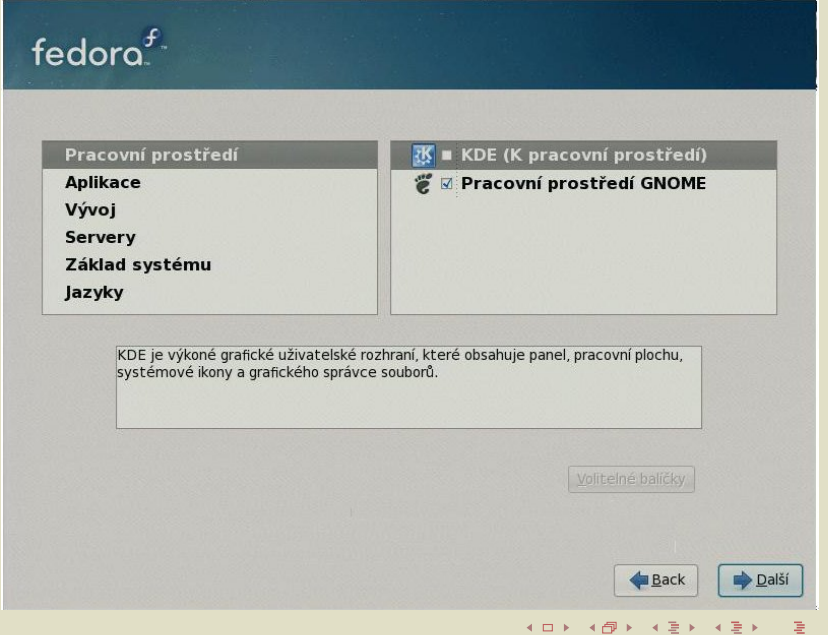

```
#
# Add all the packages after the base packages
#
%packages --excludedocs --nobase --instLang=en
%include snippets/aos-base-pkgs.ks
%end
```
#

# Add custom post scripts after the base post. # %post

メロト メ団ト メミト メミト

 $2Q$ 

造

%end

# # Packages to Add # @core bash kernel grub e2fsprogs passwd ... ... # # Packages to Remove # -prelink -setserial -ed

メロト メタト メミト メミトー

唾

#### %post --nochroot --interpreter image-minimizer

drop /usr/share/omf

drop /usr/share/gnome

drop /usr/share/doc

drop /usr/share/libthai

drop /usr/share/man

drop /usr/share/terminfo

drop /usr/share/X11

drop /usr/share/i18n

# Remove many of the time zones. drop /usr/share/zoneinfo keep /usr/share/zoneinfo/EST keep /usr/share/zoneinfo/UTC

K ロ K K n → K k k k k k k k k m 를

#### Appliance Configuration Engine

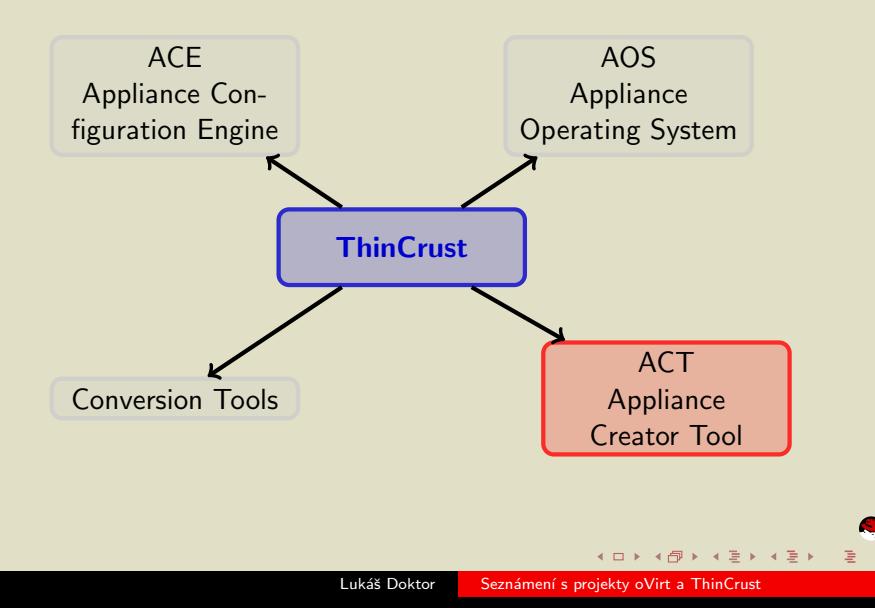

<span id="page-35-0"></span>redhat.  $2Q$
#### Appliance Creator Tool

- Program na tvorbu raw obrazů disků a souborů nastavení programu libvirt
- $\bullet$  Předpisem je kickstart zpravidla AOS + vlastní definované balíčky
- · Umonuje využívat lokální i vzdálené zdroje balíčků

 $\mathbf{y} = \mathbf{y} + \mathbf{y} + \mathbf$ 

rodhat

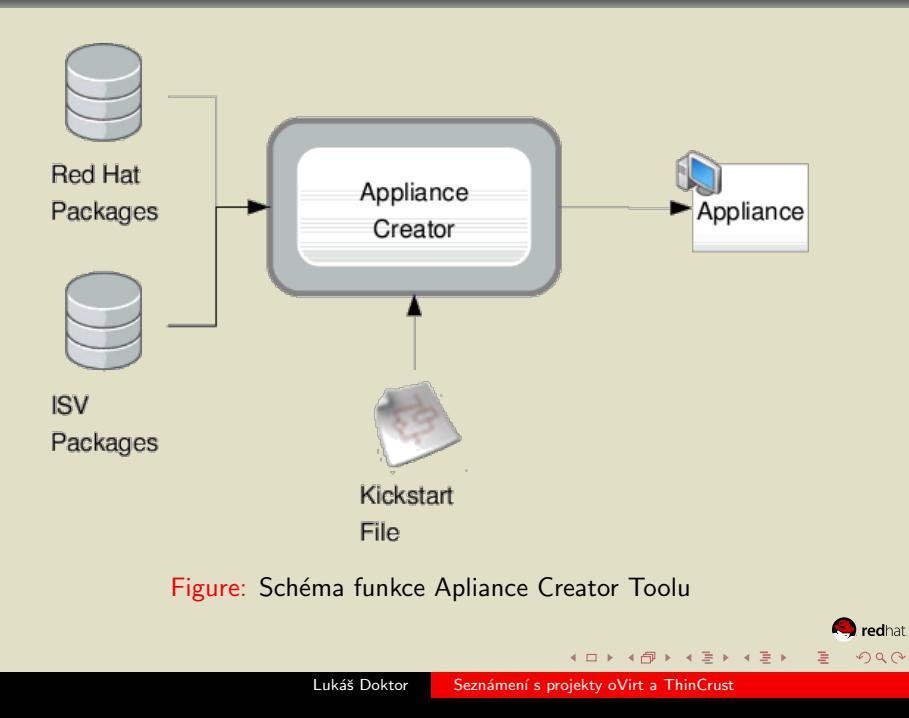

#### Conversion Tool

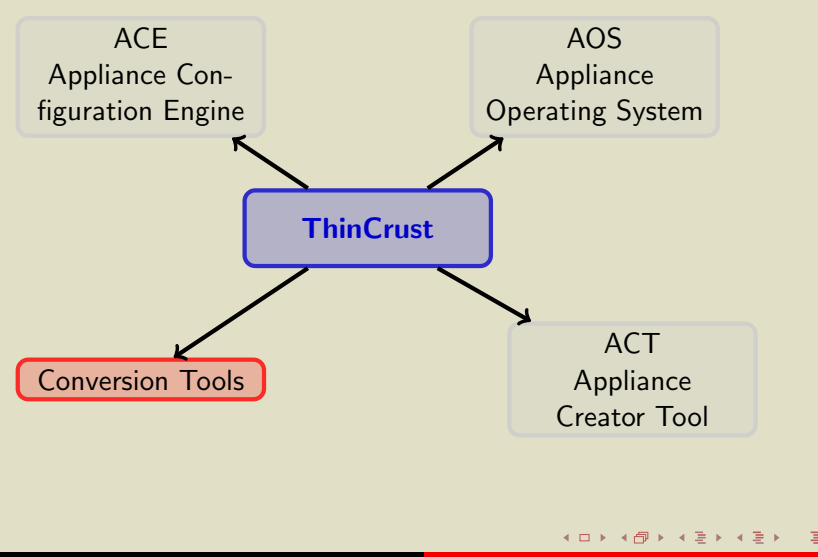

<span id="page-38-0"></span>**D**redhat  $2Q$ 

#### Conversion Tool

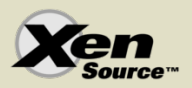

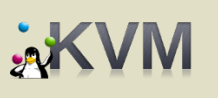

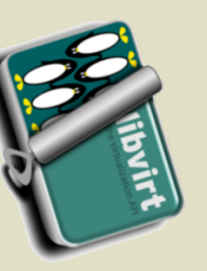

**EMU** pen source processor emulator

## **vm**ware<sup>®</sup>

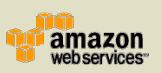

• Převádí mezi hypervizory

• V současné době podporuje:

医阿里氏阿里氏

- XEN
- KVM
- qemu/kqemu
- **.** VMWare
- $\bullet$  EC2

 $\leftarrow$ 

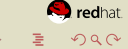

Lukáš Doktor Seznámení s projekty oVirt a ThinCrust

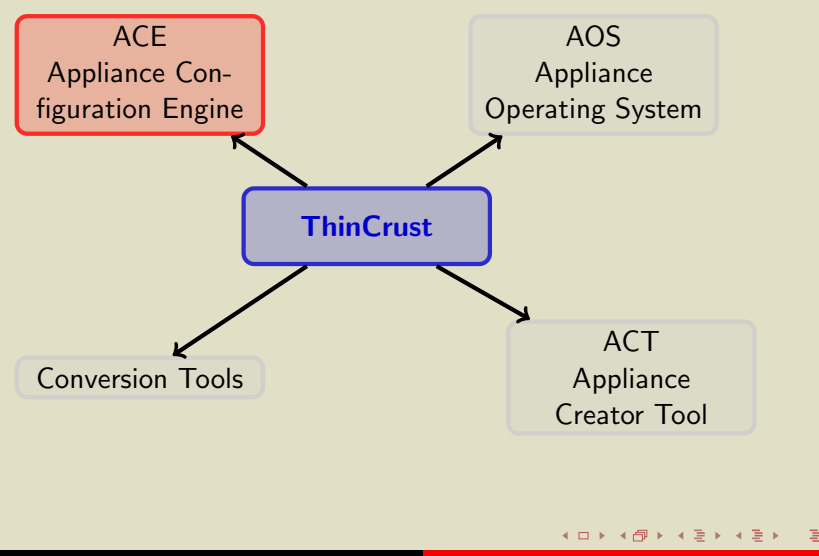

<span id="page-40-0"></span>redhat.  $2Q$ 

- Konfigurace po každém spuštění
- **Periodicá kontrola nastavení**
- Možnost využití console pro sběr stavu stroje
- · Využívá Puppet

医阿尔斯氏阿尔斯氏

redhat

- Konfigurace po každém spuštění
- **Periodicá kontrola nastavení**
- Možnost využití console pro sběr stavu stroje
- · Využívá Puppet

医阿尔斯氏阿尔斯氏

redhat

- Konfigurace po každém spuštění
- **Periodicá kontrola nastavení**
- $\circ$  Možnost využití console pro sběr stavu stroje
- · Využívá Puppet

医阿尔斯氏阿尔斯氏

redhat

- Konfigurace po každém spuštění
- **Periodicá kontrola nastavení**
- Možnost využití console pro sběr stavu stroje
- · Využívá Puppet

医阿尔斯氏阿尔斯氏

redhat  $2Q$ 

#### ################

# Puppet - nastavení # /appliances/<<imeno>>/<<imeno>>\_appliance.pp # Obsahuje nastavení appliance #################

```
# Použité moduly
import "appliance_base"
import "banners"
import "firewall"
import "basic-site"
import "apache"
```

```
# Informace o appliance
$appliance_name = "Prezentace oVirt"
```
4 ロ ▶ (御 ▶ (唐 ▶ (1 唐 ) → 唐 → 10 Q Q

. . .

```
# Konfigurace
appliance_base::setup{appliance_name:}
banners::all{$appliance_name:}
basic-site::site{$appliance_name: content_template=>\
"content.erb"}
```

```
# Nastavení firewall
firewall::setup{$appliance_name: status=>"enabled"}
firewall_rule{"http": destination_port=>"80"}
```

```
file_replacement{"zobrazit adresáře autofs":
              file => "/etc/auto.master",
              pattern => "./etc/auto.misc/",
              replacent => "/etc/auto.misc -g",
              notify \Rightarrow Service [autofs]
```
}

#### ###############

# Template soubory

# /appliances/<<jméno>>/templates/<<použitý\_soubor>>

# Soubory které chceme kopírovat do appliance #################

 $< p/$ 

<a href="http://www.ovirt.org/">Změňte svůj svět</a>

4 ロ ▶ (御 ▶ (唐 ▶ (1 唐 ) → 唐 → 10 Q Q

#### ################

# RPM spec file # /specs/<<jméno>>Appliance.spec # Předpis pro rpm balíček s nastavením #################

define aceHome /usr/share/ace/appliances/

4 ロ ▶ (御 ▶ (唐 ▶ (1 唐 ) → 唐 → 10 Q Q

Summary: << jméno>> Appliance Name: << jméno>>Appliance Version: 0.0.1 Release: 1%{?dist}

```
Group: Applications/Internet
URL: http://www.thincrust.net
License: LGPL
Source0: <<jméno>>_appliance
BuildRoot: %{_tmppath}/%{name}-%{version}
BuildArch: noarch
Requires: ace-banners
Requires: ace-basic-site
Requires: wordpress
```
4 ロ ▶ (御 ▶ (唐 ▶ (1 唐 ) → 唐 → 10 Q Q

%description Thincrust << jméno>> Appliance

```
%install
rm -rf %{buildroot}
%{__mkdir} -p %{buildroot}/%{aceHome}
%{__cp} -R %{SOURCE0} %{buildroot}/%{aceHome}
```
%clean rm -rf %{buildroot}

```
%files
%defattr(-, root, root, -)%dir %{aceHome}
%{aceHome}/*
```
%changelog

- \* Wed Jan 21 2009 Luk´aˇs Doktor <doktor@redhat.com> 0.0-1
- Initial packaging

###############

# Kickstart

# /resources/<<jméno>>/<<jméno>>Appliance-<<distrib>>.ks

```
# Předpis pro instalaci
```

```
################
```
# Toto je kickstart pro mojí appliance

```
# for Fedora 10
lang cs_CZ.UTF-8
keyboard cz-us-qwertz
timezone --utc Europe/Prague
auth --useshadow --enablemd5
selinux --disabled
firewall --disabled
bootloader --timeout=1 --append="acpi=force"
network --bootproto=dhcp --device=eth0 --onboot=on
rootpw --iscrypted $1$to_by_jste_radi_videli_ze?
```

```
# rozložení disků
part / --size 600 --fstype ext3 --ondisk sda
```

```
# POZOR: repositáře
%include /usr/share/appliance-is/includes/repo-f10.ks
repo --name=ace --baseurl=http://firma.org/f10/ace/repo/
```

```
# Co nainstalovat
%packages --excludedocs --nobase
    %include /usr/share/appliance-os/includes/base-pkgs.ks
    # Je nutné nainstalovat nastavení vlastní appliance
    <<iméno>>Appliance
    jmeno
%end
```
K ロ ▶ (K@) ▶ (대 결 > (대 결 > ) : 결

 $QQ$ 

#post

# %include /usr/share/appliance-tools/base-post.ks /sbin/chkconfig --level 35 ace on mkdir /etc/sysconfig/ace echo << jméno>>\_appliance >> /etc/sysconfig/ace/\ appliancename %end

> **K ロ ▶ (御 ) ( 知 ) ( 知 ) ( 理 )** ( ) 理  $2Q$

## Otázky

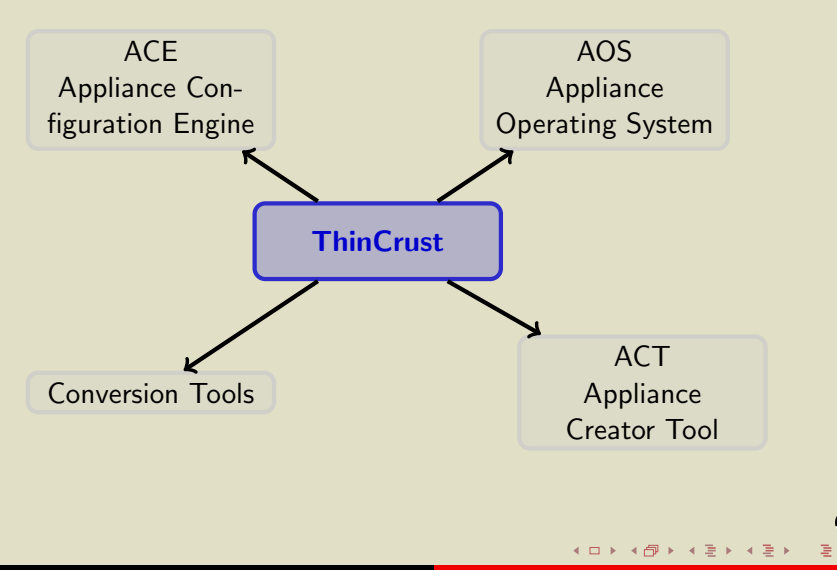

 $\blacksquare$  redhat.

<span id="page-54-0"></span> $2Q$ 

## 1 Úvod

- [projekt oVirt](#page-2-0)
- o [projekt ThinCrust](#page-7-0)
- Využití

#### 2 [ThinCrust](#page-17-0)

- [AOS](#page-22-0)
- [ACT](#page-35-0)
- **[Conversion Tool](#page-38-0)**
- o [ACE](#page-40-0)
- Otázky
- 3 [oVirt](#page-55-0)
	- **•** [Quick start](#page-60-0)
	- [Pod drobnohledem](#page-68-0)
	- [Pod mikroskopem](#page-75-0)

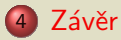

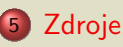

 $\leftarrow \Box \rightarrow$ 

<span id="page-55-0"></span>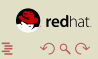

 $\rightarrow$   $\oplus$   $\rightarrow$   $\rightarrow$   $\oplus$   $\rightarrow$   $\rightarrow$   $\oplus$   $\rightarrow$ 

# oVirt

- Co to je:
	- $\bullet\,$  Virtuální mašina poskytující libvirt a hostované virtuální stroje
	- $\bullet\,$  Webově orientovaný systém pro zprávu virtuálních počítačů
- K čemu slouží
	- Předání virtuálních strojů uživatelům bez ztráty kontroly nad HW
	- Zjednodušení správy velkého množství počítačů
	- Práce napříč široké škály atchitektur
- Využívá
	- $\bullet$  libvirt, kerberos/LDAP, DNS/DHCP, AMQP/qpid, ruby on rails, cobbler
	- · Webově orientovaný systém pro zprávu virtuálních počítačů

rodhat

つへへ

 $\left(\sqrt{m}+1\right)\leq\left(\sqrt{m}+1\right)$ 

# oVirt

- Co to je:
	- $\bullet\,$  Virtuální mašina poskytující libvirt a hostované virtuální stroje
	- Webově orientovaný systém pro zprávu virtuálních počítačů
- K čemu slouží
	- Předání virtuálních strojů uživatelům bez ztráty kontroly nad HW
	- Zjednodušení správy velkého množství počítačů
	- · Práce napříč široké škály atchitektur
- Využívá
	- $\bullet$  libvirt, kerberos/LDAP, DNS/DHCP, AMQP/qpid, ruby on rails, cobbler
	- · Webově orientovaný systém pro zprávu virtuálních počítačů

rodhat

つへへ

 $\left(\sqrt{m}+1\right)\leq\left(\sqrt{m}+1\right)$ 

# oVirt

- Co to je:
	- $\bullet\,$  Virtuální mašina poskytující libvirt a hostované virtuální stroje
	- Webově orientovaný systém pro zprávu virtuálních počítačů
- K čemu slouží
	- Předání virtuálních strojů uživatelům bez ztráty kontroly nad HW
	- Zjednodušení správy velkého množství počítačů
	- Práce napříč široké škály atchitektur
- Využívá
	- $\bullet$  libvirt, kerberos/LDAP, DNS/DHCP, AMQP/qpid, ruby on rails, cobbler
	- v Webově orientovaný systém pro zprávu virtuálních počítačů

rodhat

つへへ

 $\left(\sqrt{m}+1\right)\leq\left(\sqrt{m}+1\right)$ 

#### oVirt: modelové situace

#### • Vývojáři software

- · Několik viruálních strojů
- · Ukládání/Nahrávání/Klonování/Migrace VMs
- Střední a velké podniky
	- · Správci labů
	- o Manažeři
	- **•** Uživatelé

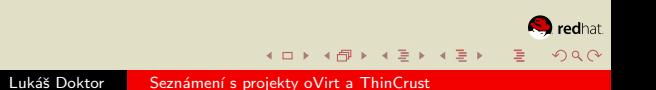

#### oVirt: rychlý start: požadavky

- o oVirt image
	- cd, USB, pxe
- Kerberos/LDAP server<sup>1</sup>
- $\bullet$  Databáze $^1$ 
	- **·** postgres
- $\bullet$  DNS / DHCP<sup>1</sup>
- $\bullet$  NAS<sup>1</sup>
	- iSCSI, NFS, Fibre Channel

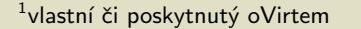

<span id="page-60-0"></span>redhat  $2Q$ 

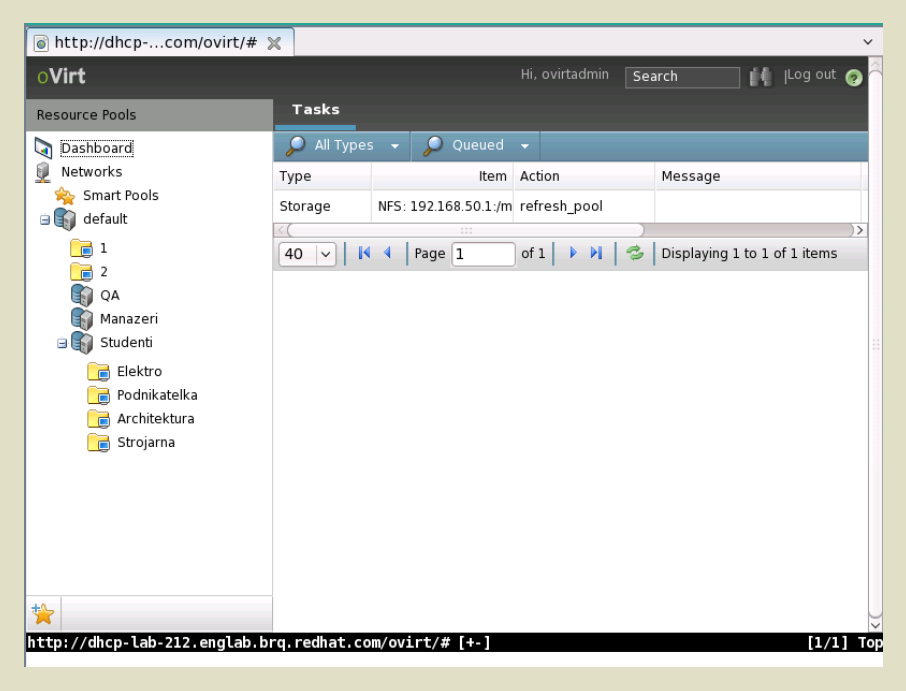

 $A$  (D )  $A$   $B$  )  $A$   $\geq$  )  $A$   $\geq$  ) 重  $2Q$ 

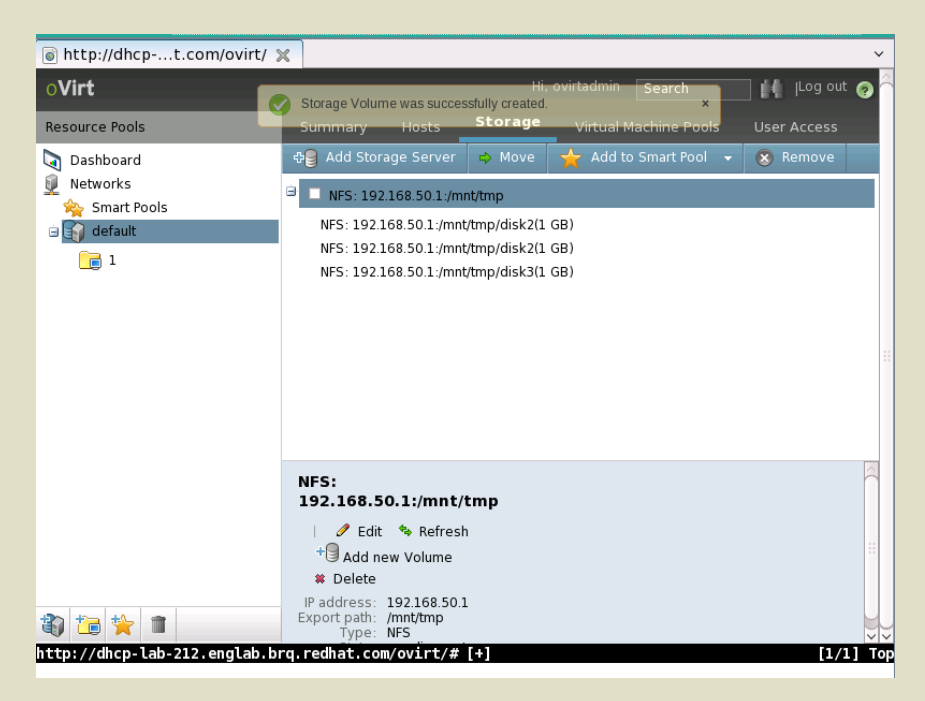

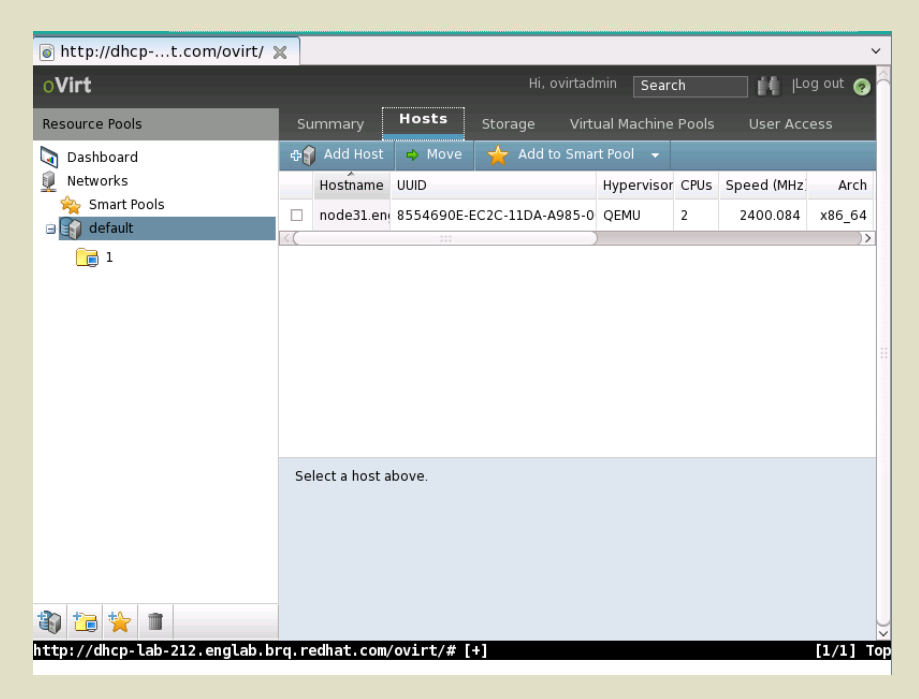

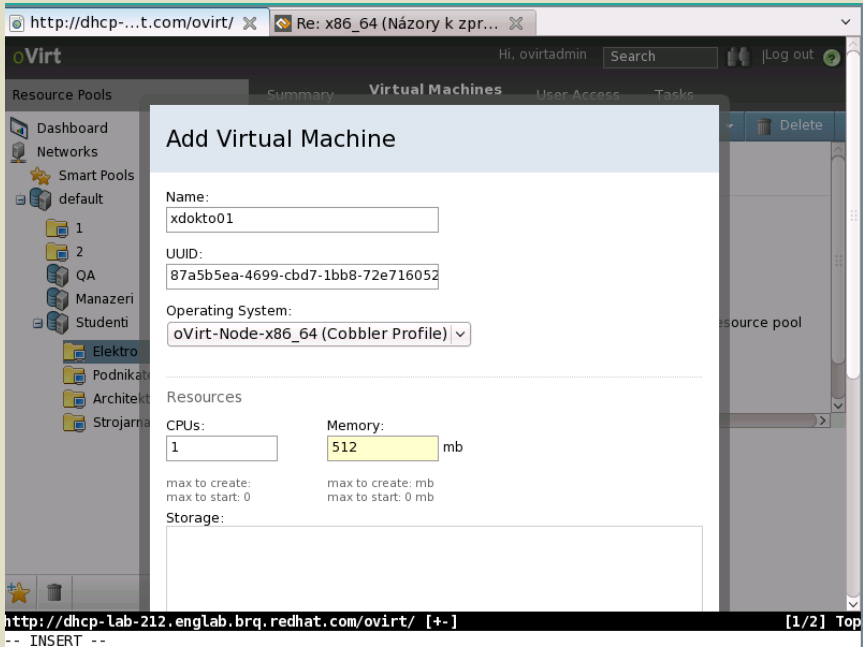

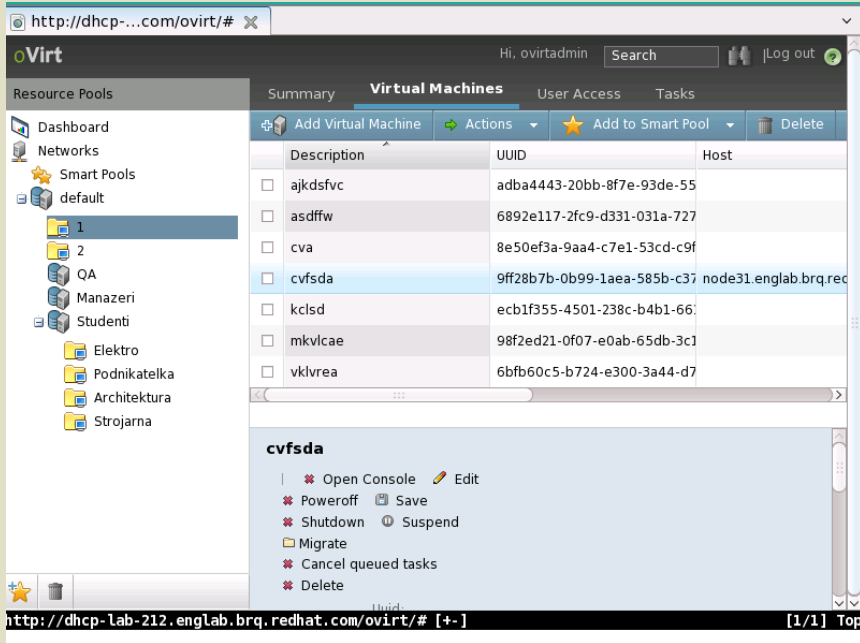

#### K □ ▶ K @ ▶ K 할 ▶ K 할 ▶ 이 할 → 9 Q @

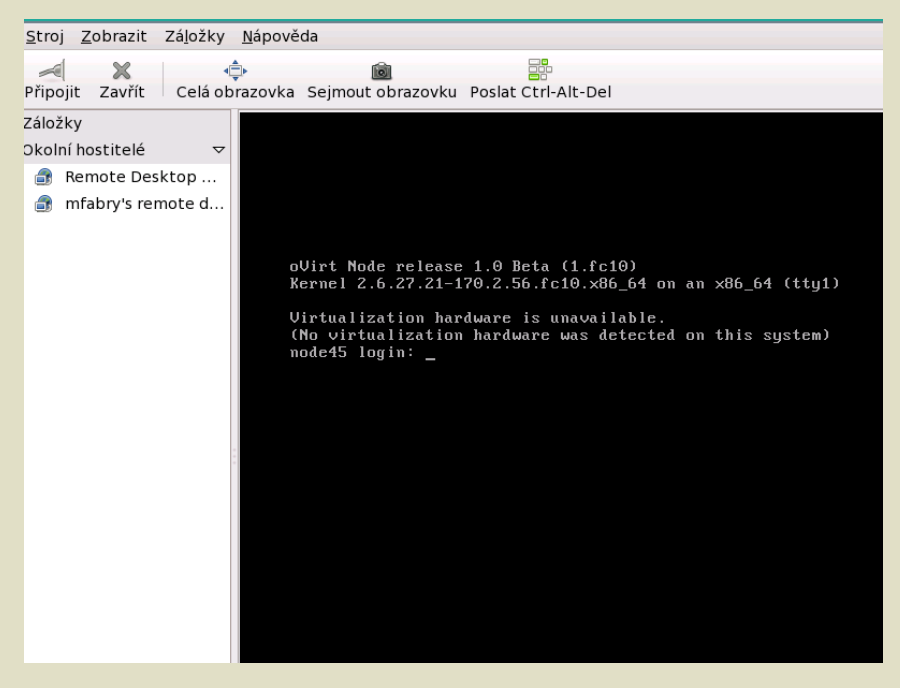

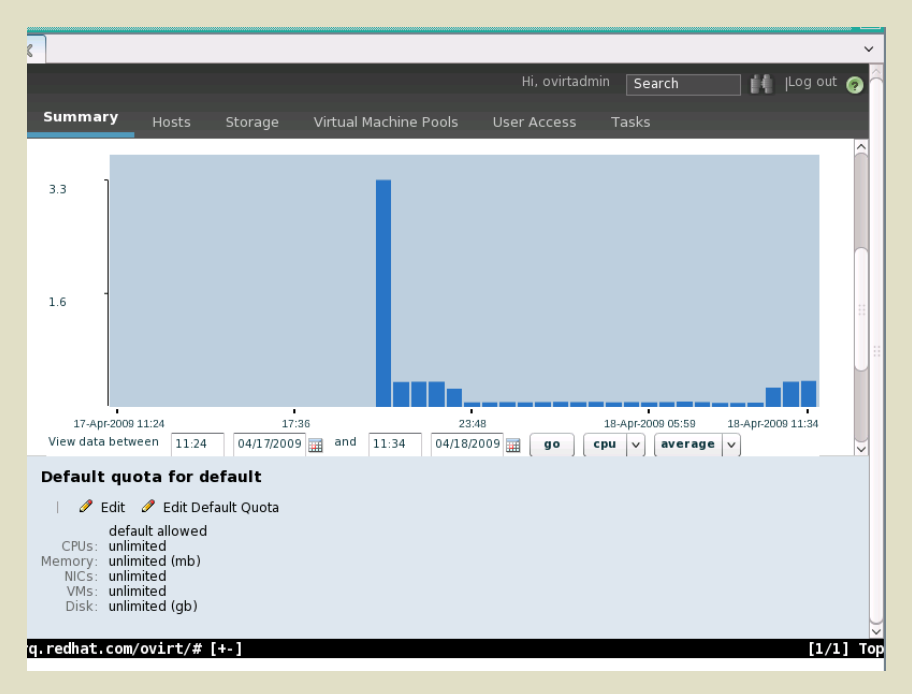

#### oVirt: Rozdělení na části

- o oVirt release [\(58\)](#page-69-0)
- o oVirt server [\(59\)](#page-70-0)
- o oVirt recipe [\(60\)](#page-71-0)
- $\bullet$  oVirt appliance  $(61)$
- $\bullet$  oVirt node [\(62\)](#page-74-0)
- o oVirt node image
- o oVirt docs

<span id="page-68-0"></span>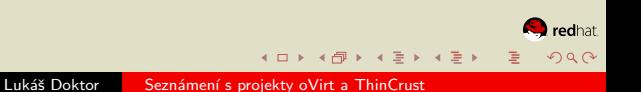

#### oVirt: Release

- <span id="page-69-0"></span>o Konfigurace oVirt yum repositáře
- · Obsahuje včechny balíky nutné pro běh oVirtu a nejsou obsaženy ve standardní distribuci *(Fedora)*
- $\bullet$  Občas se zde nacházi modifikované verze standardních balíčků čekající na schválení do upstreamu

#### oVirt: Server

- <span id="page-70-0"></span>• Zdrojové kódy sady programů oVirtu
- · Webový interface je napsán v Ruby on Rails
- $\bullet$  Pro komunikaci se využívá AMQP/qpid
- · Využívá se volání libvirtu
	- Ruby, Python, Perl, Java, OCaml,  $C#$

#### oVirt: Recipe

- <span id="page-71-0"></span>o ThinCrust předpis pro vytvoření oVirt appliance
- $\bullet$  KS: přidá oVirt repositář, nainstaluje AOS + oVirt server
- · PP: nastaví síť, dns, firewall, postgres, nfs, iSCSI, qpid, cobbler a další služby

redhat
# oVirt: Recipe

- o ThinCrust předpis pro vytvoření oVirt appliance
- KS: přidá o $V$ irt repositář, nainstaluje AOS + o $V$ irt server
- · PP: nastaví síť, dns, firewall, postgres, nfs, iSCSI, qpid, cobbler a další služby
- Kvůli pěkné strukturializaci jej lze doporučit i jako inspiraci pro začátečníky s konfiguračním toolem Puppet

# oVirt: Appliance

- <span id="page-73-0"></span>Obsahuje server suit a oVirt node
- Je založen na oVirt kickstartu
- Výsledkem je image virtuálního spustitelného stroje oVirt administration node

何 ト ィミ ト ィミト

redhat

つくい

### oVirt: Node / Node image

#### <span id="page-74-0"></span>Obsahuje oVirt Managed Node

- $\bullet$  Lze jí přímo spouštět přes cobbler/pxe
- **•** Pro lepší výsledky umožňuje instalaci na lokální disk
	- · Lokální disk lze využít jako swap, boot, root, config, logging a data
	- · Umožňuje trvalé uložení konfigurací (síť, hesla)
	- Lze kombinovat pxe boot s uložením konfigurací

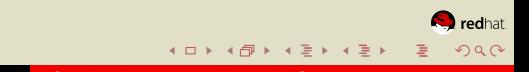

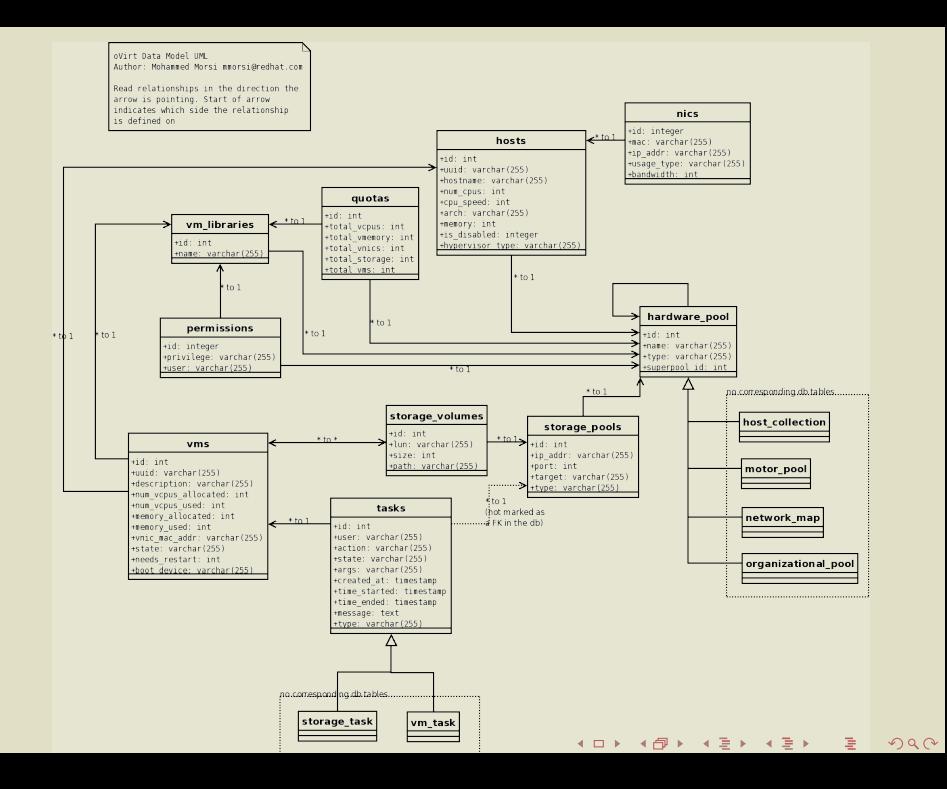

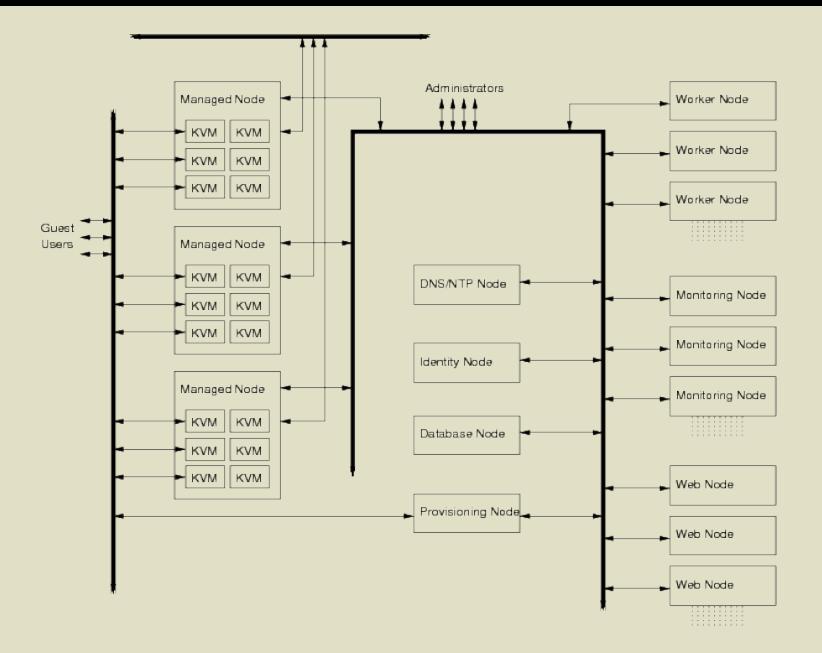

Figure: oVirt fyzické zapojení sítě

**K ロ ▶ | K 御 ▶ | K 唐 ▶ | K 唐 ▶** 

重

 $2Q$ 

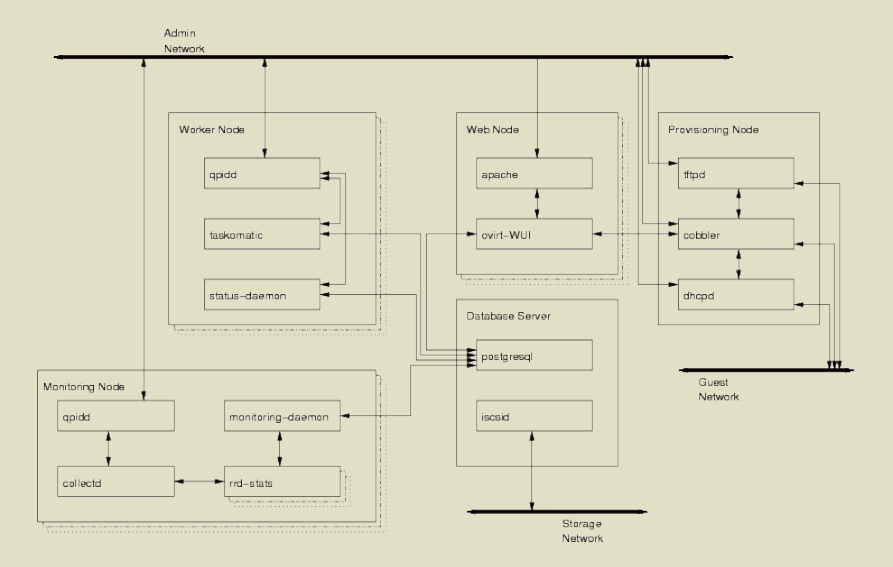

Figure: oVirt Admin Node

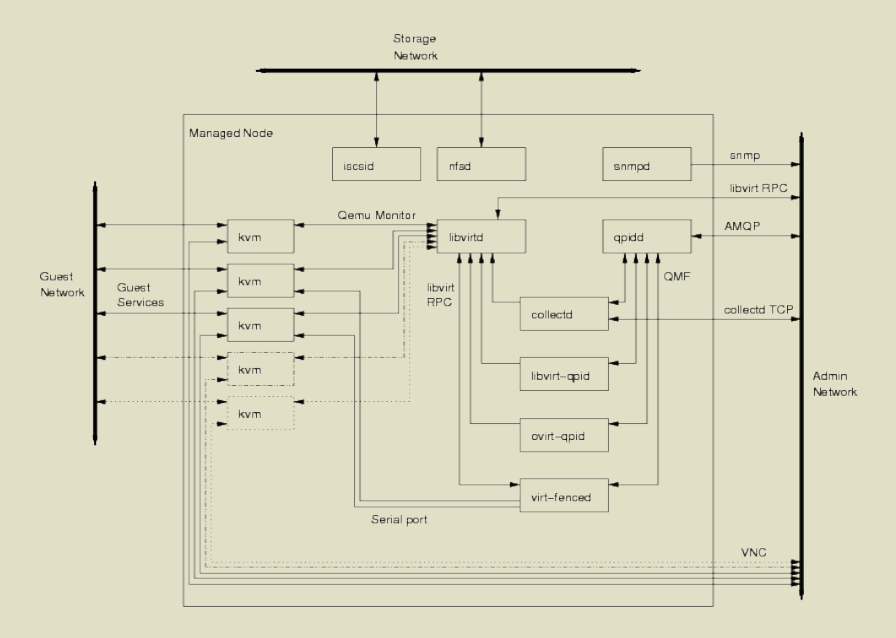

Figure: oVirt Managed Node

# oVirt: Otázky?

- o oVirt release [\(58\)](#page-69-0)
- o oVirt server [\(59\)](#page-70-0)
- o oVirt recipe [\(60\)](#page-71-0)
- oVirt appliance [\(61\)](#page-73-0)
- $\bullet$  oVirt node [\(62\)](#page-74-0)
- o oVirt node image
- o oVirt docs

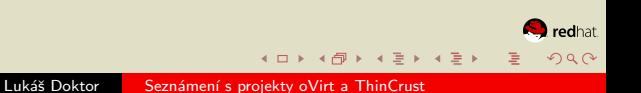

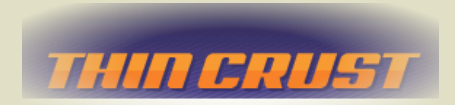

Nástroj k vytváření virtuálních i reálných předkonfigurovaných strojů

#### <span id="page-80-0"></span>Server suit a podpalubí pro řízení virtuálních počítačů

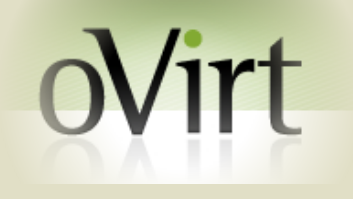

◀ ロ ▶ ... ◀ @ ▶ ... ◀ ミ ▶ ... ◀ ミ ▶

 $2Q$ 

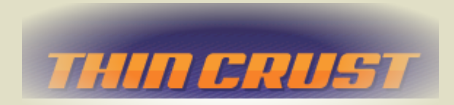

Nástroj k vytváření virtuálních i reálných předkonfigurovaných strojů

#### Server suit a podpalubí pro řízení virtuálních počítačů

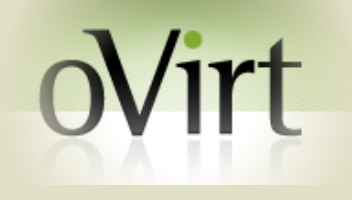

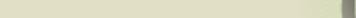

#### Poděkování

# Děkuji Vám za pozornost

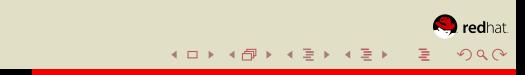

# Zdroje k prezentaci ThinCrust

- o <http://www.thincrust.net> domácí stránka projektu ThinCrust
- o <http://reductivelabs.com/trac/puppet> domácí stránka projektu Puppet
- Zdrojové kódy
- <span id="page-83-0"></span>Prezentace Kearney B., Building Appliances With The Red Hat Appliance Operating System

Úvod [ThinCrust](#page-17-0) [oVirt](#page-55-0) Závěr [Zdroje](#page-83-0)

# Zdroje k prezentaci oVirt

- · <http://www.ovirt.org> domácí stránka projektu oVirt
- · Zdrojové kódy
- o oVirt dokumentace

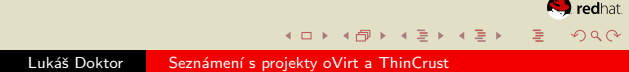

# Ostatní použité zdroje

- <http://www.clicker.com/> kliparty
- Prezentace Ki-Joo K., Beamer v3.0 Guide
- Tantau T., TikZ and PGF Manual
- <http://mike.depalatis.net/beamerthemes> Beamer theme galerie
- <http://www.texample.net> TikZ ukázky

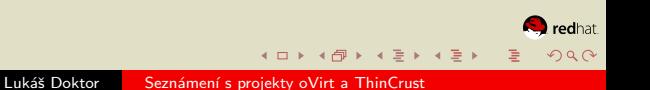